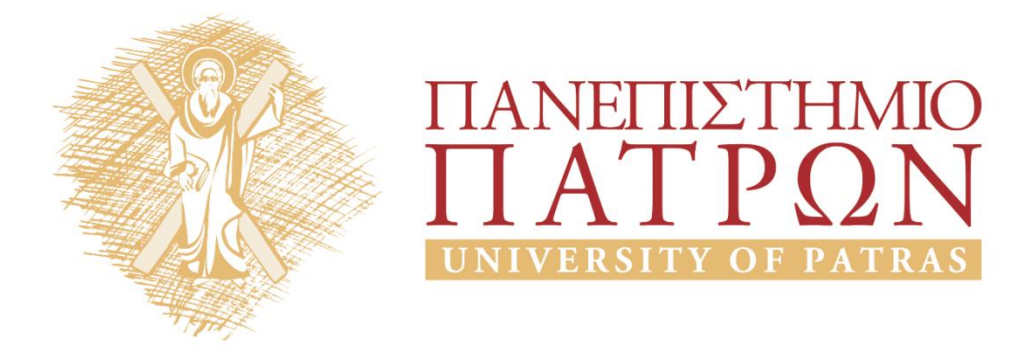

# **Εισαγωγή στους Υπολογιστές**

## **Εργαστήριο 3**

Καθηγητές: Αβούρης Νικόλαος, Παλιουράς Βασίλης, Κουκιάς Μιχαήλ, Σγάρμπας Κυριάκος

Τμήμα Ηλεκτρολόγων Μηχανικών και Τεχνολογίας Υπολογιστών

# ΑΝΟΙΚΤΑ ακαδημαϊκά ΠΠ

# **Εργαστήριο 3: Σχεδίαση διαγραμμάτων ροής αλγορίθμων , Προχωρημένα Θέματα**

# **3.1 Γενικά**

Σκοπός του εργαστηρίου είναι η εξάσκηση με πιο προχωρημένες (συγκριτικά με το εργαστήριο 2) αλγοριθμικές έννοιες και δομές και η αναπαράσταση αλγορίθμων μέσω διαγραμμάτων ροής.

Στα πλαίσια αυτής θα δημιουργηθεί ένα διάγραμμα ροής που υλοποιεί ένα δοθέντα αλγόριθμο. Σύμφωνα με τις οδηγίες που θα δοθούν την ώρα του εργαστηρίου θα δημιουργήσετε ατομικά διαγράμματα ροής με τη χρήση του εργαλείου συνεργατικής σχεδίασης Synergo. Η συνολική δραστηριότητά σας στην οποία φαίνεται η συμμετοχή σας καταγράφεται από το ίδιο το εργαλείο Synergo.

Σημ: Το περιβάλλον Συνεργασίας Synergo [\(http:/hci.ece.upatras.gr/synergo\)](http://hci.ece.upatras.gr/synergo), έχει αναπτυχθεί στο Πανεπιστήμιο Πατρών από την ερευνητική ομάδα Αλληλεπίδρασης Ανθρώπου Υπολογιστή (HCI group). Το Synergo χρησιμοποιείται στις εργαστηριακές ασκήσεις που αφορούν τους αλγορίθμους, στο παρόν εργαστήριο, καθώς και σε εργαστηριακές ασκήσεις σε επόμενα έτη των σπουδών σας.

# **3.2 Ασκήσεις**

Αλγόριθμος: Δυαδική Αναζήτηση

Δίνεται ένας πίνακας n θέσεων ταξινομημένος κατά αύξουσα σειρά που περιέχει ακέραιους αριθμούς. Να βρεθεί αν σε αυτούς υπάρχει ένας δεδομένος αριθμός K και η θέση Ν στην οποία βρίσκεται και να εμφανιστεί στην οθόνη. Για την εύρεση του στοιχείου να χρησιμοποιηθεί ο αλγόριθμος Δυαδικής Αναζήτησης ο οποίος περιγράφεται παρακάτω (Binary Search). Ο αλγόριθμος θα πρέπει να αναπαρασταθεί με διάγραμμα ροής. Αν επιθυμείτε μπορείτε να γράψετε και τον αντίστοιχο ψευδοκώδικα.

Σημαντικές Υποδείξεις:

- 1. Ο αλγόριθμος Δυαδικής Αναζήτησης λειτουργεί ως εξής σε έναν ταξινομημένο κατά αύξουσα σειρά πίνακα n θέσεων:
	- Βρίσκουμε το μεσαίο στοιχείο του πίνακα
	- Αν το περιεχόμενο της θέσης είναι ίσο με αυτό που ζητάμε, τότε βρέθηκε ο αριθμός και η θέση
	- Αν ο αριθμός που αναζητούμε είναι μικρότερος προχωράμε την αναζήτηση στο πρώτο μισό
	- Αν ο αριθμός που αναζητούμε είναι μεγαλύτερος προχωράμε την αναζήτηση στο δεύτερο μισό

Ο αλγόριθμος τερματίζει με την εύρεση του στοιχείου και εκτύπωση της θέσης του στοιχείου ή εκτύπωση μηνύματος για τη μη εύρεση του.

- 2. Το ακέραιο μέρος της διαίρεσης του x/y υπολογίζεται με x DIV y
- 3. Θα πρέπει να διερευνήσετε την ορθότητα του αλγορίθμου που απεικονίζει το διάγραμμα ροής. Στην περίπτωση που εργάζεστε συνεργατικά προτείνουμε την ακόλουθη διαδικασία: ο ένας από τους δύο συνεργάτες να δείχνει ή να δηλώνει στο chat ποια εντολή του

διαγράμματος ροής που δημιουργήσατε εκτελείται (να παίζει το ρόλο του επεξεργαστή) και ο συνεργάτης του να δηλώνει στο chat αν και πως αλλάζουν οι τιμές των μεταβλητών και το περιεχόμενο της οθόνης.

- 4. Θα πρέπει να τεκμηριώσετε τον αλγόριθμο σας χρησιμοποιώντας sticky notes με σχετικό περιεχόμενο (δείτε οδηγίες προηγούμενης άσκησης)
- 5. Προτείνετε να χρησιμοποιήσετε τα ονόματα των μεταβλητών που δίνονται στο παράδειγμα.

#### Παράδειγμα του αλγορίθμου δυαδικής αναζήτησης

Σε έναν πίνακα ταξινομημένο n=6 θέσεων γίνεται δυαδική αναζήτηση για την εύρεση του Κ=246.

1. Εύρεση της μεσαίας θέσης position του πίνακα

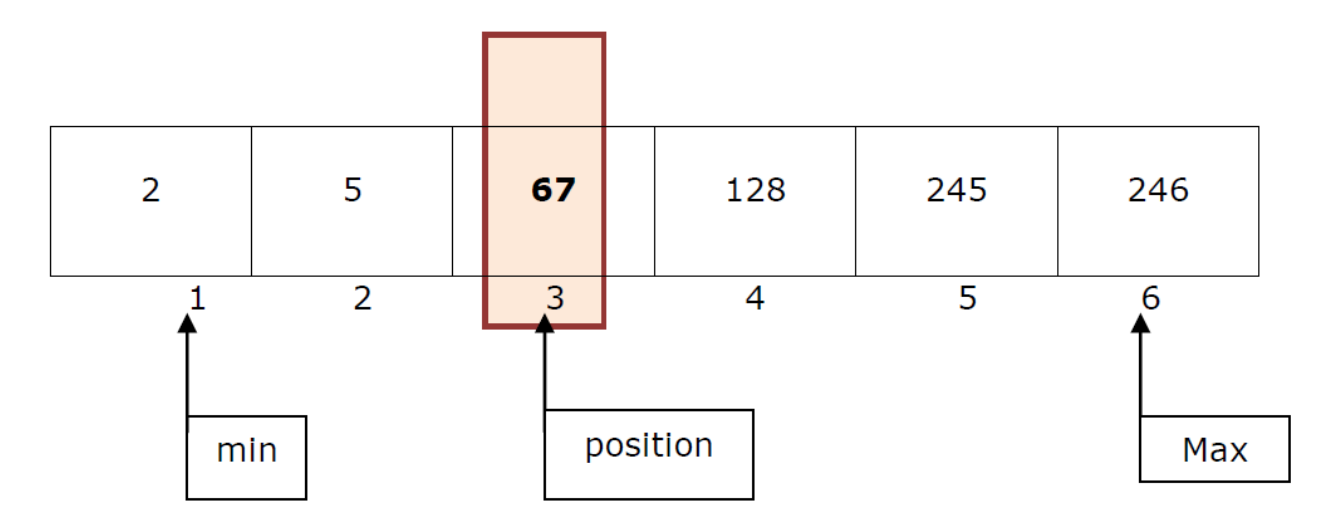

- 2. Είναι το περιεχόμενο της θέσης position μικρότερο του 246? (67<246)
- 3. Αναζήτηση στο δεύτερο μισό του πίνακα
- 4. Εύρεση της μεσαίας θέσης του υπο-πίνακα

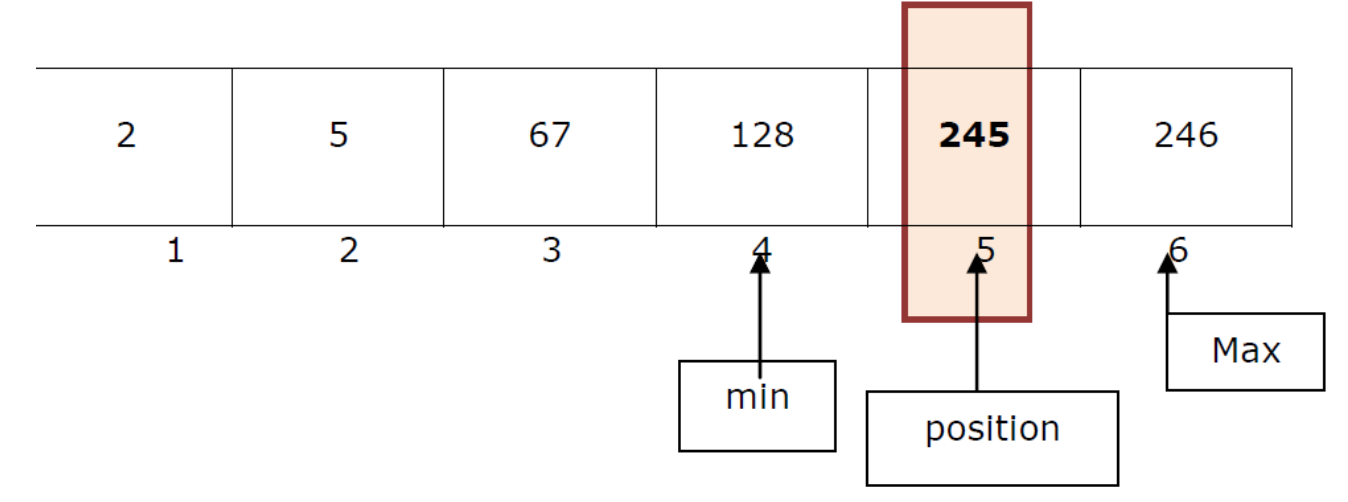

- 5. Είναι το περιεχόμενο της θέσης μικρότερο του 246? (245 <246)
- 6. Αναζήτηση στο δεύτερο μισό του πίνακα
- 7. Και ο αλγόριθμος συνεχίζεται μέχρι την εύρεση του αριθμού ή μέχρι... (βρείτε τη συνθήκη τερματισμού).

#### Εκκίνηση:

Ελέγξτε αν το σχεδιαστικό πακέτο Synergo είναι εγκατεστημένο στην επιφάνεια εργασίας, διαφορετικά, ενεργοποιήστε τον σύνδεσμο που σας προτρέπει να κατεβάσετε το σχεδιαστικό πακέτο του Synergo. Στη συνέχεια αποσυμπιέστε το συγκεκριμένο αρχείο και ακολουθήστε τις οδηγίες που σας προτρέπουν τα μηνύματα που αναγράφονται στην οθόνη. Ξεκινήστε την εκτέλεση του αρχείου με επέκταση \*.jar περιμένετε λίγο χρόνο μέχρι να ξεκινήσει η εφαρμογή. Σε αυτό το σημείο θα πρέπει να εμφανιστεί το παρακάτω παράθυρο:

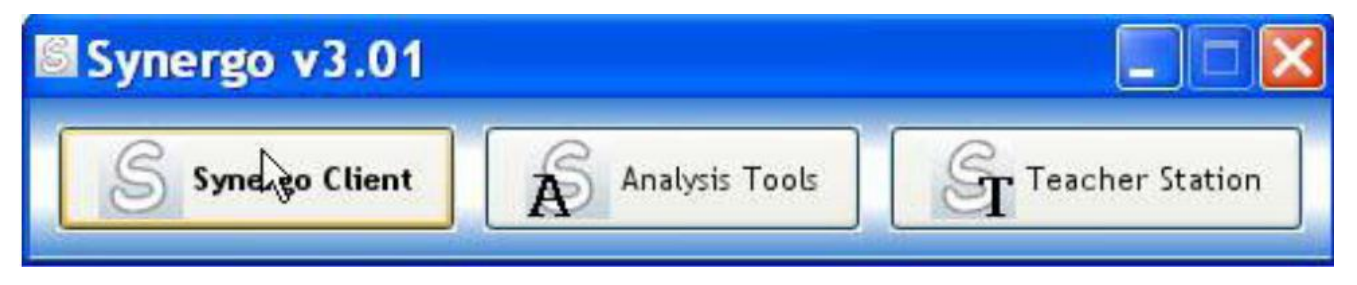

**Εικόνα 1**

Επιλέξτε το πλήκτρο Synergo Client και συνεχίστε στο επόμενο παράθυρο όπως σας υποδεικνύεται παρακάτω:

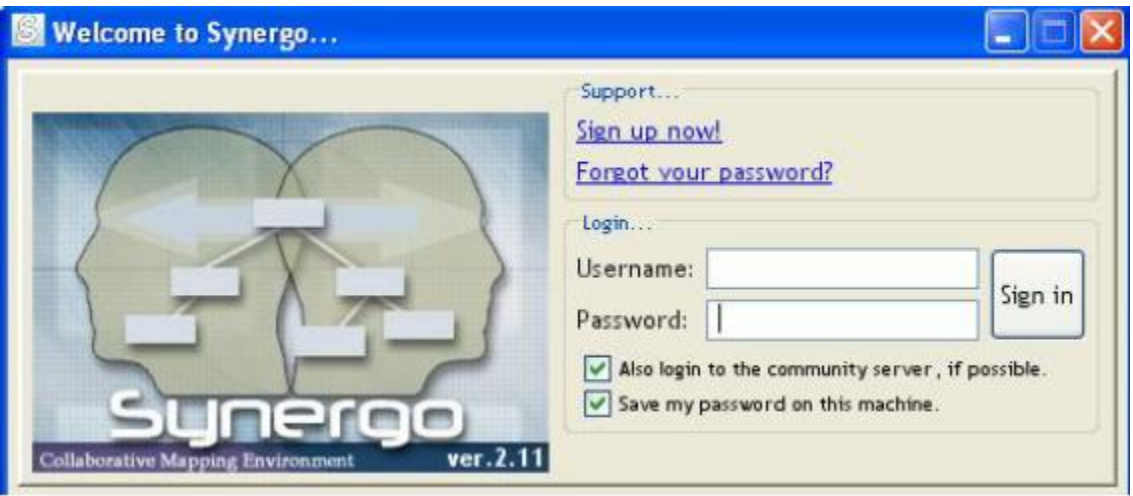

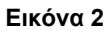

Όταν εμφανιστεί το παραπάνω παράθυρο, αυτόματα έχει εισαχθεί ο ΑΜ του κάθε χρήστη στη θέση username ενώ το κελί του password είναι ανενεργό και ο χρήστης απλά πατώντας το πλήκτρο sign in εκτελεί την εκκίνηση της εφαρμογής και εισέρχεται στο περιβάλλον του σχεδιαστικού εργαλείου.

## **Ολοκλήρωση άσκησης και Αποθήκευση εργασίας**

Δουλεύετε ατομικά χωρίς συνεργασία και καθώς εργάζεστε να αποθηκεύετε τακτικά το αρχείο σας. εάν δεν έχετε μεγάλη εμπειρία στη σχεδίαση διαγραμμάτων ροής αρχίστε να υλοποιείται τμηματικά το κάθε κομμάτι της άσκησης (min, max, mean) και στη συνέχεια τα συνδέετε για την ολοκλήρωση του Synergo, για αυτό το λόγο πρέπει να προσέχετε τι αποθηκεύετε πάντα. Κατά τη διάρκεια του σχεδιασμού προσθέστε διευκρινίσεις, σχόλια και παραδοχές που να εξηγούν τις επιλογές για το

σχεδιασμό που προτείνετε. Τη διαδικασία αυτή θα σας την υποδείξουν οι διδάσκοντες στη διάρκεια του εργαστηρίου.

Παραδίδετε τα αρχεία που έχετε δημιουργήσει (με επέκταση \*.synergo) που βρίσκονται στο φάκελο "My Documents", στον υποφάκελο "My models". Όλα τα αρχεία που υπάρχουν στο φάκελο "My models" θα πρέπει να υποβληθούν στο σύνδεσμο του παραδοτέου στη διάρκεια του εργαστηρίου. Για το λόγο αυτό αποθηκεύστε καταρχήν όλα τα αρχεία σας σε ένα κατάλογο που έχετε δημιουργήσει με όνομα τον αριθμό μητρώου σας και στη συνέχεια τον συμπιέζετε σε ένα αρχείο .zip ή .rar και τον αποστέλλετε στο σύνδεσμο του παραδοτέου.

#### **Οι σχηματικές αναπαραστάσεις των Διαγραμμάτων Ροής στο Synergo**

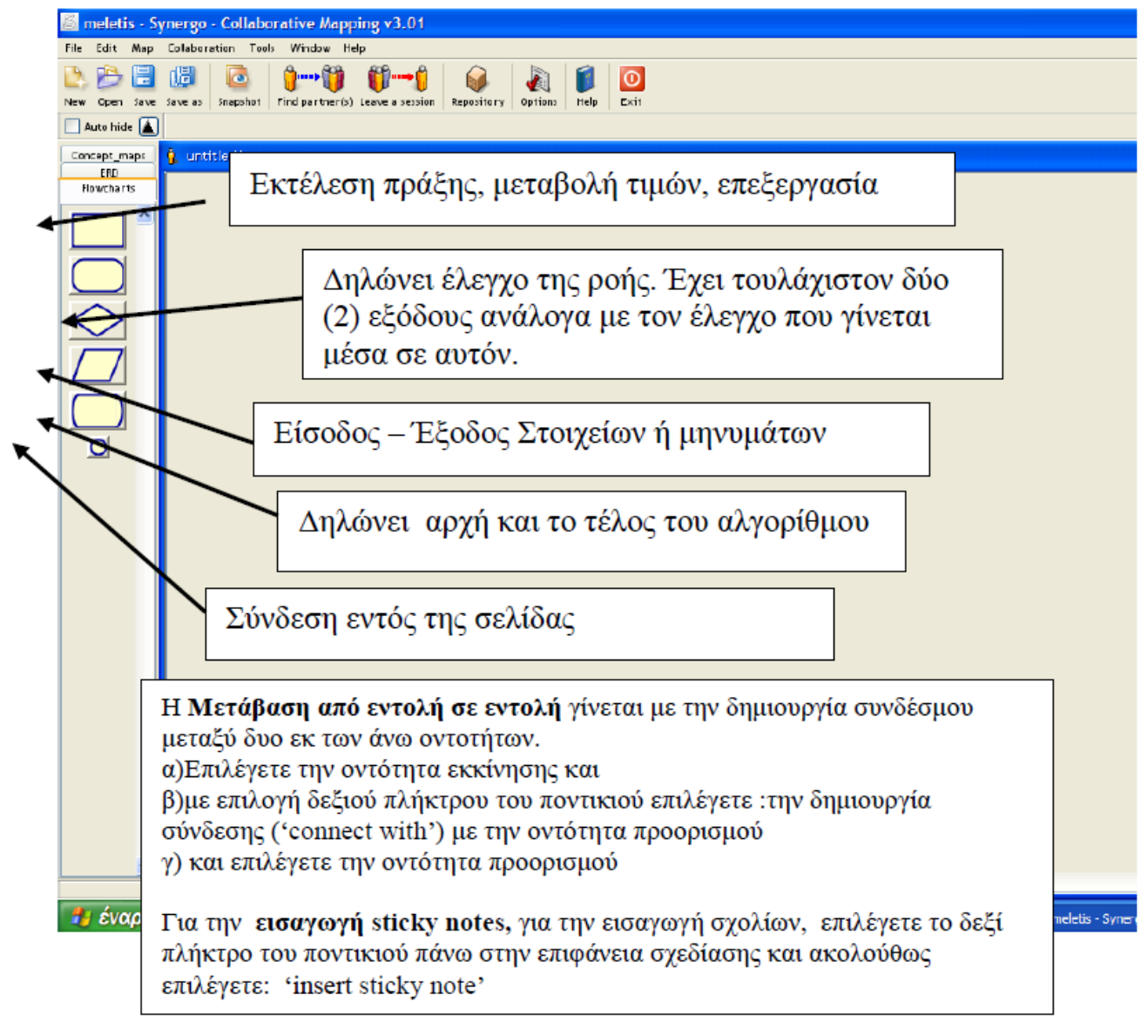

The Process Symbol represents any process, function, or action and is the most frequently used symbol in flowcharting.

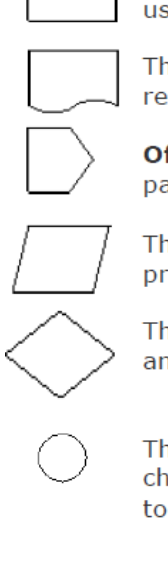

The Document Symbol is used to represent any type of hard copy input or output (i.e. reports).

Offpage Connect or Symbols are used to indicate the flow chart continues on another page. Often, the page number is placed in the shape for easy reference.

The Input/Output Symbol represents data that is available for input or resulting from processing (i.e. customer database records).

The Decision Symbol is a junction where a decision must be made. A single entry may have any number of alternative solutions, but only one can be chosen.

The Connector Symbol represents the exit to, or entry from, another part of the same flow chart. It is usually used to break a flow line that will be continued elsewhere. It's a good idea to reference page numbers for easy location of connectors.

#### **Εικόνα 3**

# **Σημειώματα**

# **Σημείωμα Ιστορικού ΕκδόσεωνΈργου**

Το παρόν έργο αποτελεί την έκδοση 1.0.

• Έκδοση 1.0 διαθέσιμη [εδώ.](https://eclass.upatras.gr/modules/course_metadata/opencourses.php?fc=15)

# **Σημείωμα Αναφοράς**

Copyright Πανεπιστήμιο Πατρών, Αβούρης Νικόλαος, Παλιουράς Βασίλειος, Κουκιάς Μιχαήλ, Σγάρμπας Κυριάκος. «Εισαγωγή στους Υπολογιστές Ι, Κοινωνική Διάσταση». Έκδοση: 1.0. Πάτρα 2014. Διαθέσιμο από τη δικτυακή διεύθυνση:

[https://eclass.upatras.gr/modules/course\\_metadata/opencourses.php?fc=15](https://eclass.upatras.gr/modules/course_metadata/opencourses.php?fc=15)

## **Σημείωμα Αδειοδότησης**

Το παρόν υλικό διατίθεται με τους όρους της άδειας χρήσης Creative Commons Αναφορά, Μη Εμπορική Χρήση Παρόμοια Διανομή 4.0 [1] ή μεταγενέστερη, Διεθνής Έκδοση. Εξαιρούνται τα αυτοτελή έργα τρίτων π.χ. φωτογραφίες, διαγράμματα κ.λ.π., τα οποία εμπεριέχονται σε αυτό και τα οποία αναφέρονται μαζί με τους όρους χρήσης τους στο «Σημείωμα Χρήσης Έργων Τρίτων».

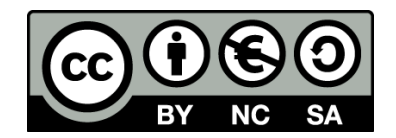

[1] http://creativecommons.org/licenses/by-nc-sa/4.0/

Ως **Μη Εμπορική** ορίζεται η χρήση:

- που δεν περιλαμβάνει άμεσο ή έμμεσο οικονομικό όφελος από την χρήση του έργου, για το διανομέα του έργου και αδειοδόχο
- που δεν περιλαμβάνει οικονομική συναλλαγή ως προϋπόθεση για τη χρήση ή πρόσβαση στο έργο
- που δεν προσπορίζει στο διανομέα του έργου και αδειοδόχο έμμεσο οικονομικό όφελος (π.χ. διαφημίσεις) από την προβολή του έργου σε διαδικτυακό τόπο

Ο δικαιούχος μπορεί να παρέχει στον αδειοδόχο ξεχωριστή άδεια να χρησιμοποιεί το έργο για εμπορική χρήση, εφόσον αυτό του ζητηθεί.

**Διατήρηση Σημειωμάτων**

- Οποιαδήποτε αναπαραγωγή ή διασκευή του υλικού θα πρέπει να συμπεριλαμβάνει:
- το Σημείωμα Αναφοράς
- το Σημείωμα Αδειοδότησης
- τη δήλωση Διατήρησης Σημειωμάτων
- το Σημείωμα Χρήσης Έργων Τρίτων (εφόσον υπάρχει)

μαζί με τους συνοδευόμενους υπερσυνδέσμους.

## **Σημείωμα Χρήσης Έργων Τρίτων**

Το Έργο αυτό κάνει χρήση των ακόλουθων έργων:

#### Εικόνες/Σχήματα/Διαγράμματα/Φωτογραφίες

Εικόνες 1, 2, 3: Προέρχονται από σχεδιαστικό εργαλείο Synergo

Πίνακες

# **Χρηματοδότηση**

- Το παρόν εκπαιδευτικό υλικό έχει αναπτυχθεί στo πλαίσιo του εκπαιδευτικού έργου του διδάσκοντα.
- Το έργο «**Ανοικτά Ακαδημαϊκά Μαθήματα στο Πανεπιστήμιο Αθηνών**» έχει χρηματοδοτήσει μόνο τη αναδιαμόρφωση του εκπαιδευτικού υλικού.
- Το έργο υλοποιείται στο πλαίσιο του Επιχειρησιακού Προγράμματος «Εκπαίδευση και Δια Βίου Μάθηση» και συγχρηματοδοτείται από την Ευρωπαϊκή Ένωση (Ευρωπαϊκό Κοινωνικό Ταμείο) και από εθνικούς πόρους.

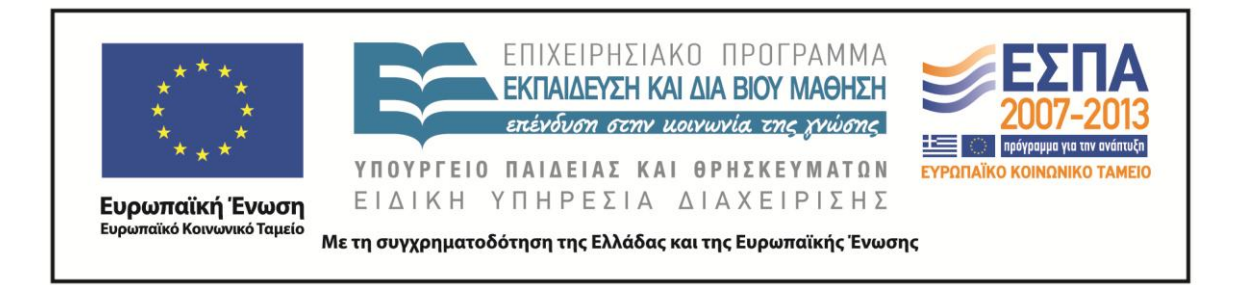